# **COMO EMITIR SEU BOLETO**

## **ENTRE NO SITE DO COLÉGIO SÃO LUÍS GONZAGA [\(www.colegiosaoluisgonzaga.com.br\)](http://www.colegiosaoluisgonzaga.com.br/)**

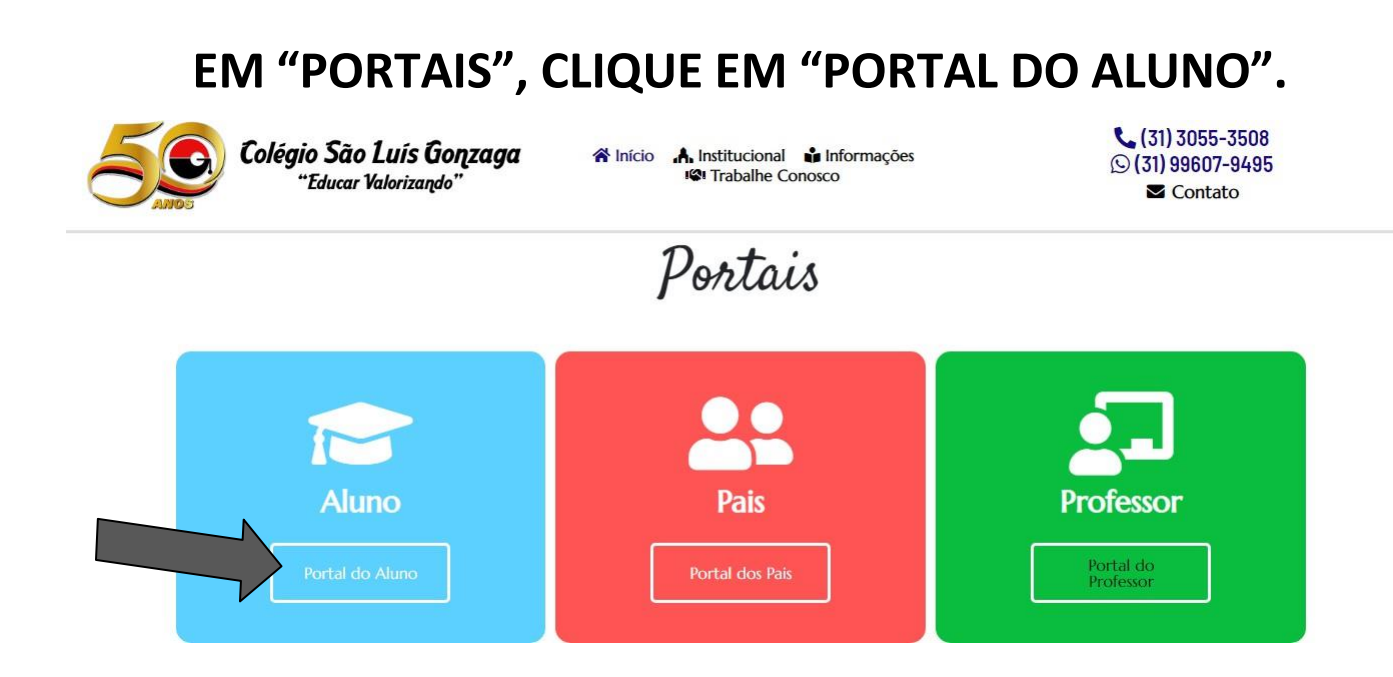

## **EM "GESTÃO ESCOLAR", DIGITE O E-MAIL INFORMADO NO ATO DA MATRÍCULA.**

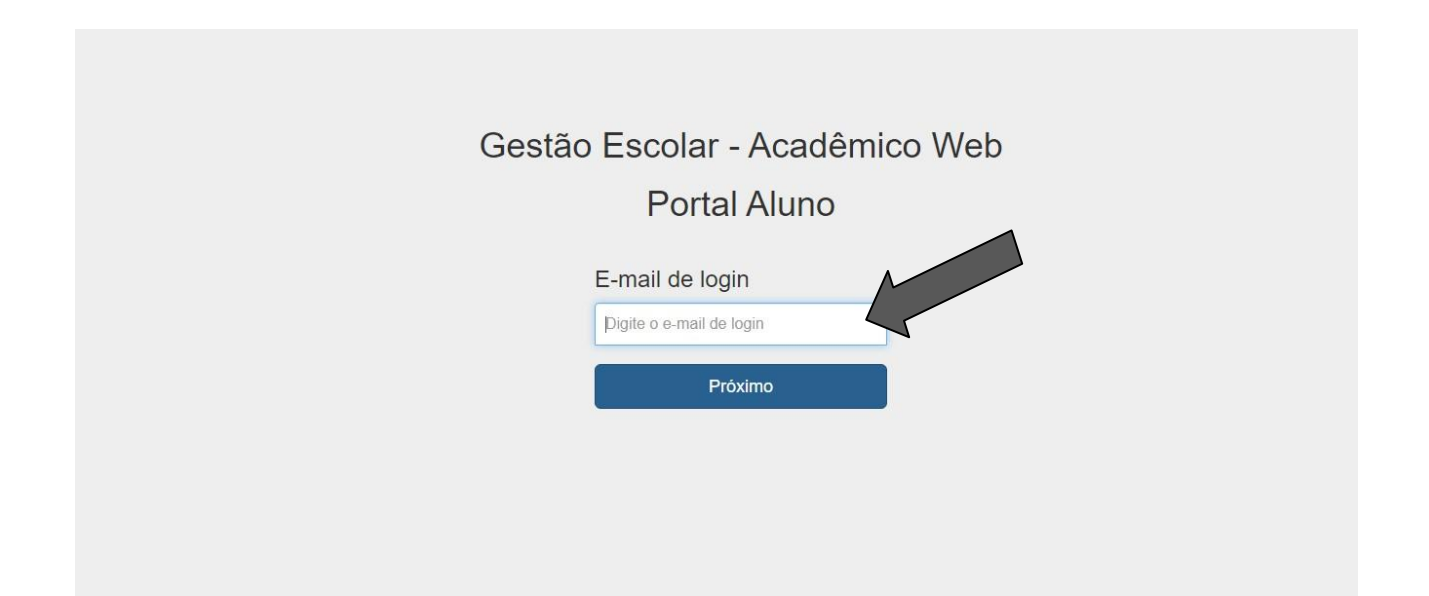

#### **CASO TENHA CADASTRO LIBERADO, DIGITE A SENHA.**

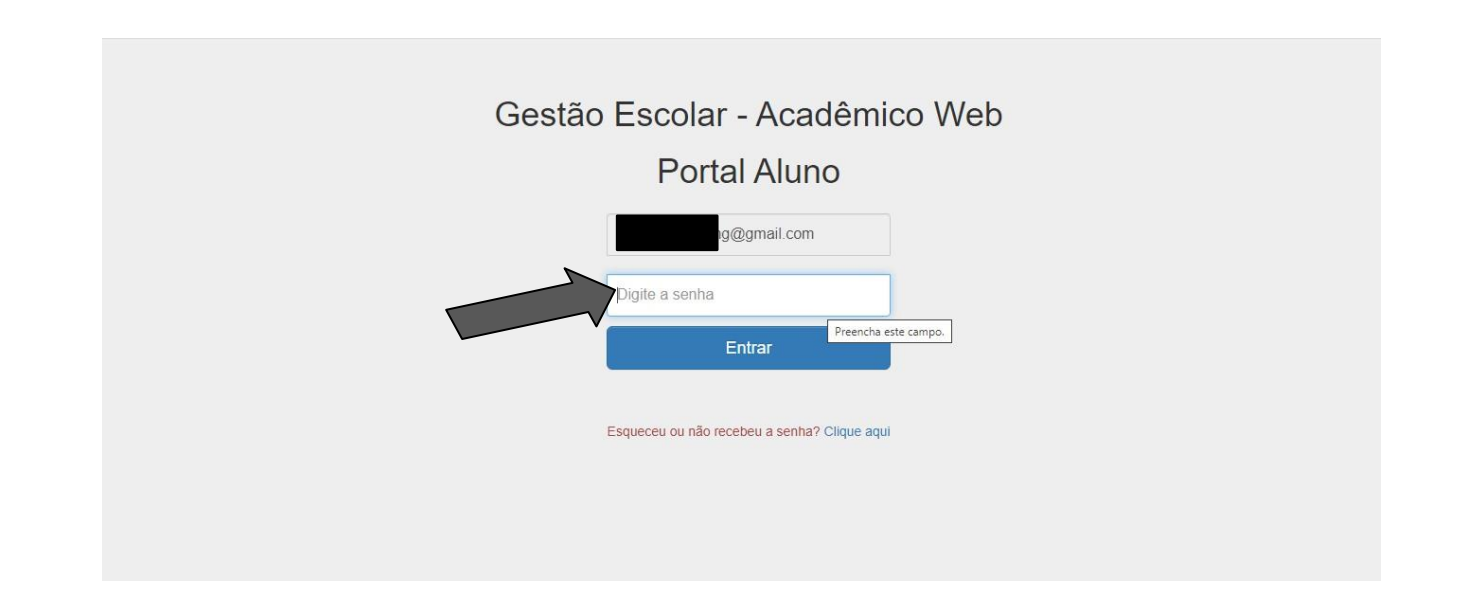

## **SE FOR O PRIMEIRO ACESSO, DIGITE O E-MAIL INFORMADO NO ATO DA MATRÍCULA.**

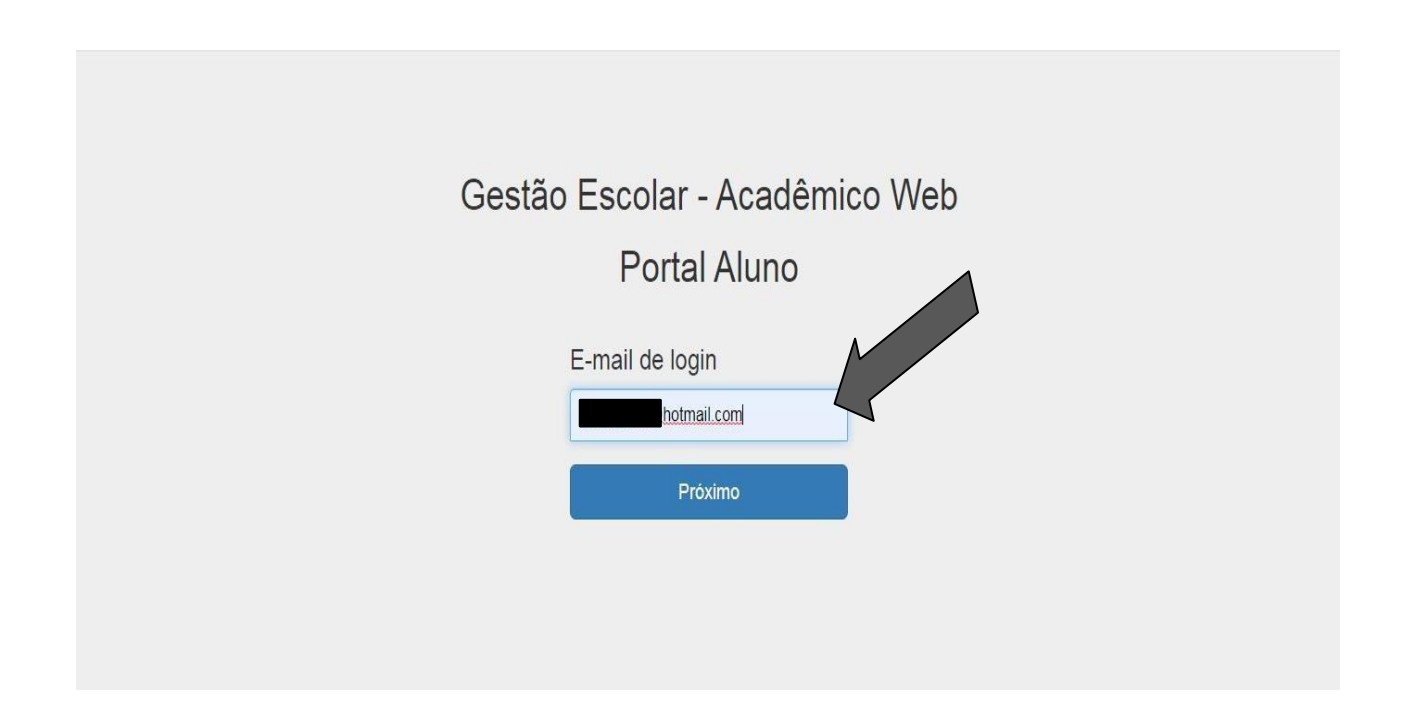

## **ESSA MENSAGEM IRÁ APARECER NA TELA E A SENHA SERÁ DIRECIONADA PARA SEU E-MAIL.**

@gmail.com", não esta cadastrado no nosso banco de dados..... O e-mail " Favor entrar em contato com a instituição que você deseja logar.

# **AGORA VOCÊ ESTÁ LIBERADO PARA EMITIR OS BOLETOS. BASTA COLOCAR O E-MAIL E SENHA FORNECIDA E CLICAR NA OPÇÃO "RESPONSÁVEL".**

PORTAL ALUNO SISTEMA ACADÊMICO WEB

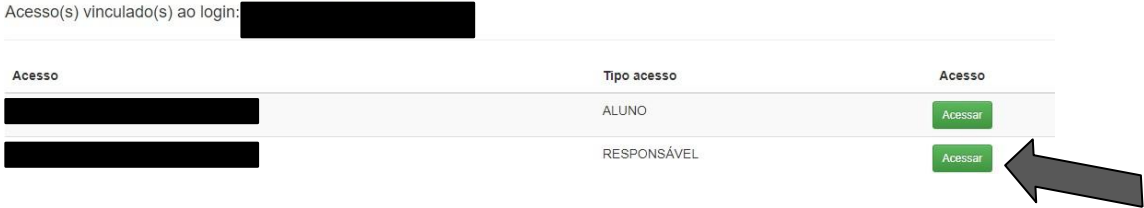

#### **SELECIONE O ANO E CONFIRME.**

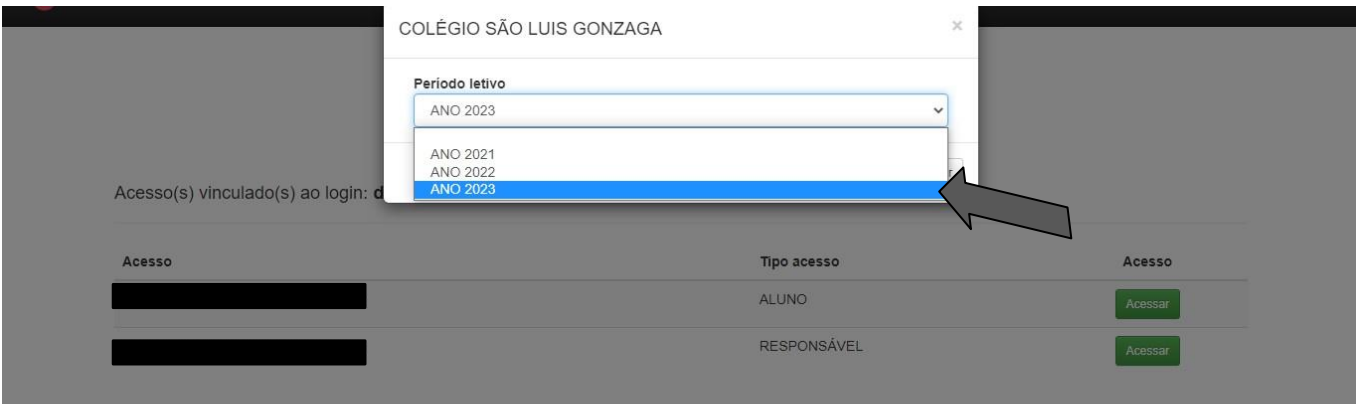

## ENTRE NA OPÇÃO "FINANCEIRO".

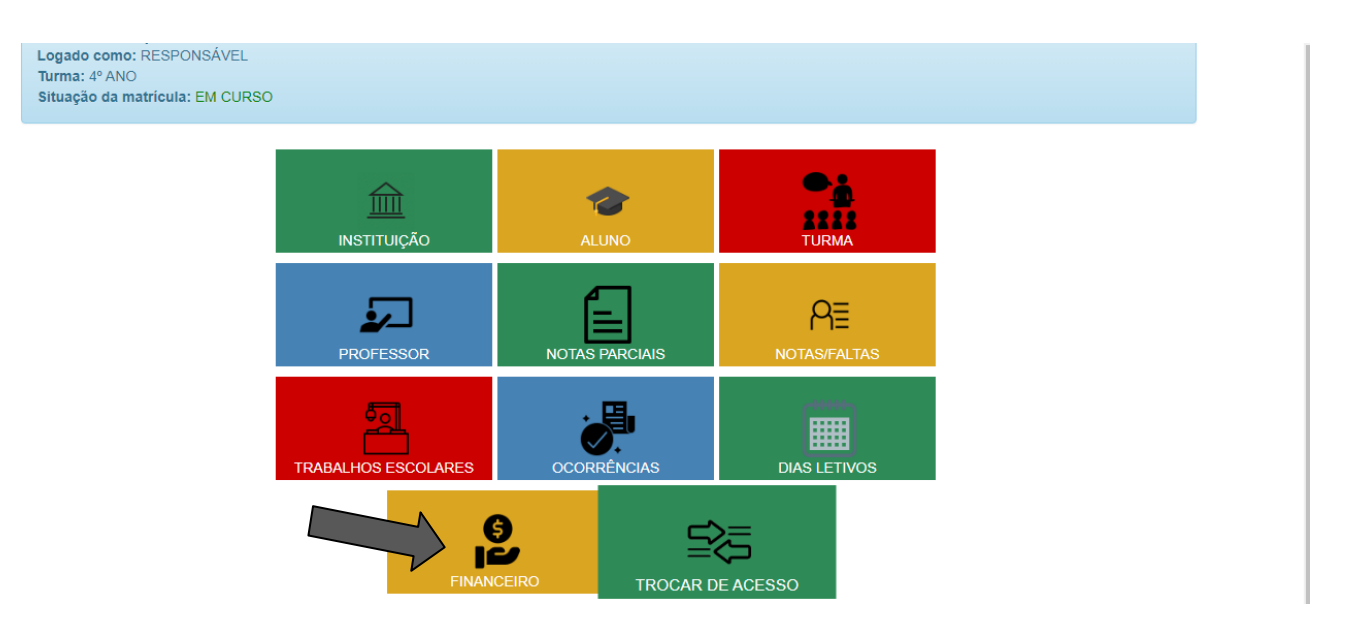

## CLIQUE NA SETA REFERENTE AO BOLETO QUE ESTÁ DISPONÍVEL E DEPOIS EM "BOLETO PARA PAGAMENTO".

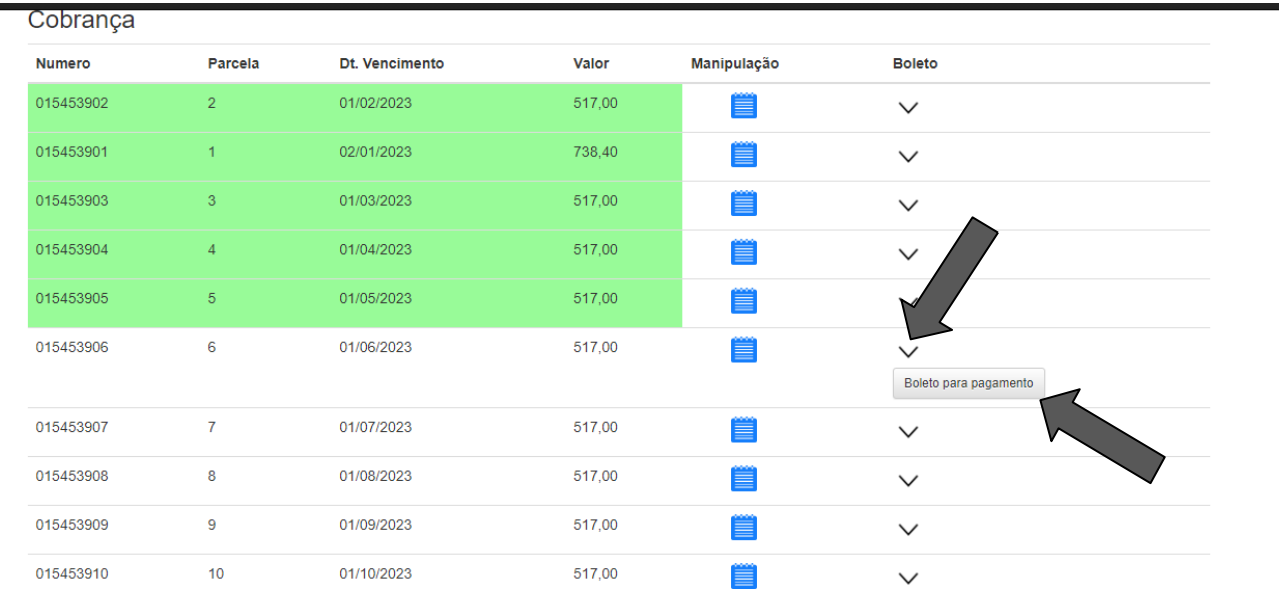

## E PRONTO! SEU BOLETO ESTARÁ DISPONIVEL PARA **PAGAMENTO!**

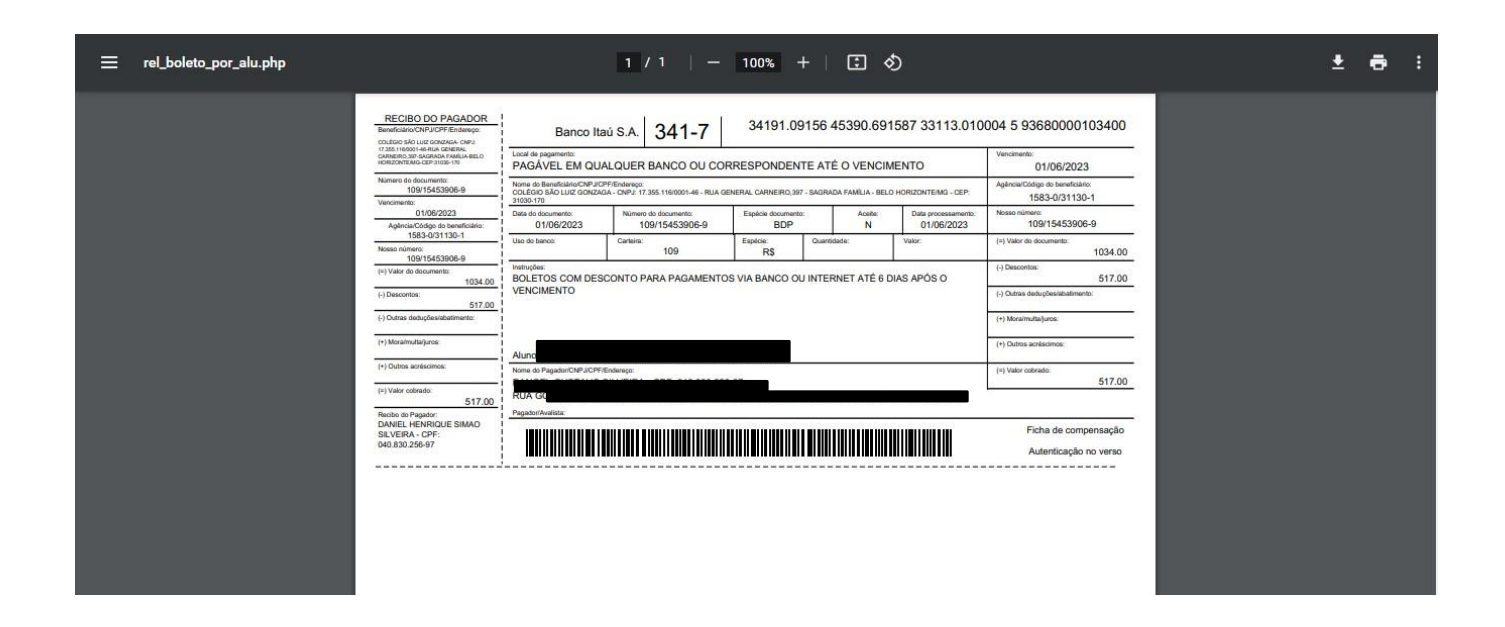